*Objectif : Fournir des ressources en ligne pour le travail personnel des élèves. Mots-clé : vidéo, classe inversée, internet*

## **1. Pourquoi créer des vidéos pédagogiques ?**

La création de courtes vidéos pédagogiques était autrefois réservée aux professionnels de l'audiovisuel. Aujourd'hui avec un ordinateur, un tableau interactif ou une tablette tactile, cette pratique est accessible à tous. L'essor de la vidéo pédagogique est lié au développement, dans le monde anglo-saxon et au Canada, de la pratique de *classe inversée*, qui met les élèves en activité en classe et offre les ressources pour accéder aux savoirs à la maison. Les premières créations ont surtout été le fait des sciences dures mais les sciences humaines y ont également trouvé leur place. Des exemples sont consultables sur le site de l'association Khan academy pour les mathématiques [\(https://fr.khanacademy.org/\)](https://fr.khanacademy.org/).

S'il est possible de récupérer sur la toile de multiples vidéos pédagogiques, rien ne remplace la création personnelle, qui correspond en tous points aux objectifs du professeur et au cours qu'il fait. La création de vidéos permet de guider un élève dans un travail personnel, à son rythme puisque la vidéo peut être stoppée, reprise, regardée plusieurs fois, ce qui constitue ensuite un gain de temps en classe.

## **2. Des outils variés, une même exigence.**

Les modalités de création vidéo sont multiples : le professeur peut apparaître grâce à une webcam et s'exprimer face au spectateur, ou au contraire peut demeurer invisible et n'enregistrer que son écran et sa voix. Il peut également commenter une vidéo déjà existante.

Dans tous les cas, quelques règles permettent de ne pas perdre de temps et d'être efficace :

- Il faut créer à l'avance un script très précis de ce que l'on veut dire et mettre en relief, ceci afin de limiter le nombre de prises.
- La diction doit être claire et irréprochable, car le son de la vidéo finale peut être de moins bonne qualité.
- Les images à commenter, les animations sur l'écran doivent être préparées à l'avance, par exemple sous forme de présentation pour que le déroulé soit fluide.
- Le propos doit être limité à 5 mn environ pour être efficace.

Pour créer soi-même une vidéo pédagogique, plusieurs outils et logiciels libres d'accès gratuits sont disponibles, sur des supports différents :

**Les utilisateurs d'ordinateurs** ont le choix. Les logiciels permettent de capturer en vidéo une partie ou la totalité de l'écran de l'ordinateur, ainsi que le son (un micro est recommandé). Les possesseurs de tablette graphique ont l'avantage de pouvoir en temps réel créer l'animation sur l'écran avec le stylet mais la tablette graphique n'est qu'un plus.

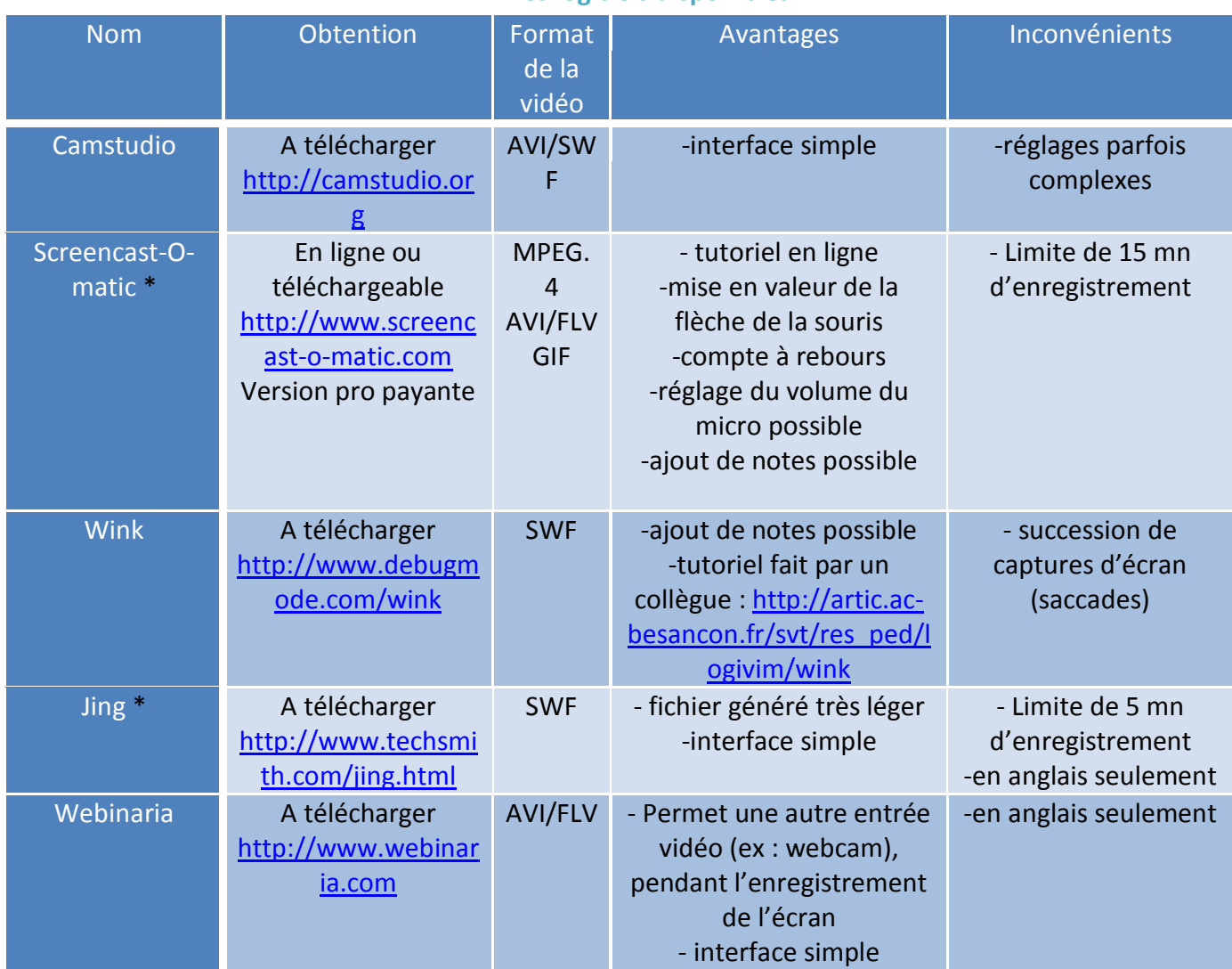

### **Les logiciels disponibles**

\* Logiciels disponibles pour PC et mac

**Les utilisateurs de tableaux interactifs** peuvent également se servir du tableau et du logiciel d'exploitation pour enregistrer toute action ayant lieu à l'écran, ainsi que les sons extérieurs. Le logiciel libre et gratuit, Open-sankoré [\(http://open-sankore.org/fr\)](http://open-sankore.org/fr), le permet également.

**Les utilisateurs de tablettes tactiles** peuvent utiliser des applications gratuites pour réaliser des vidéos et les animer à l'aide du doigt ou d'un stylet. Dans ce cas, une autre contrainte apparaît : il faut bien gérer l'espace (plus limité que sur un écran d'ordinateur) quand on enregistre. Parmi les applications gratuites disponibles à la fois sur Androïd et Apple, on peut citer :

-Showme : tableau blanc interactif à l'échelle de la tablette. On peut préparer d'avance plusieurs pages avec des images à commenter.

Apple propose deux autres applications gratuites intéressantes :

-Playback : tableau interactif qui propose en plus de filmer votre visage dans un cadre en même temps que l'écran de la tablette.

-bContext : toujours le même principe mais possibilité d'importer des fichiers de dropbox ou google drive pour enregistrer dessus.

-doceri : l'outil le plus complet à ce jour, avec la particularité que l'image et le son ne sont pas enregistrés en même temps.

# **3. Modalités techniques de la création de vidéos L'exemple de screencast-O-matic**

Matériel nécessaire : un PC, un micro.

1. Se connecter en ligne au site de Screencast-O-matic : [http://www.screencast-o-matic.com](http://www.screencast-o-matic.com/)

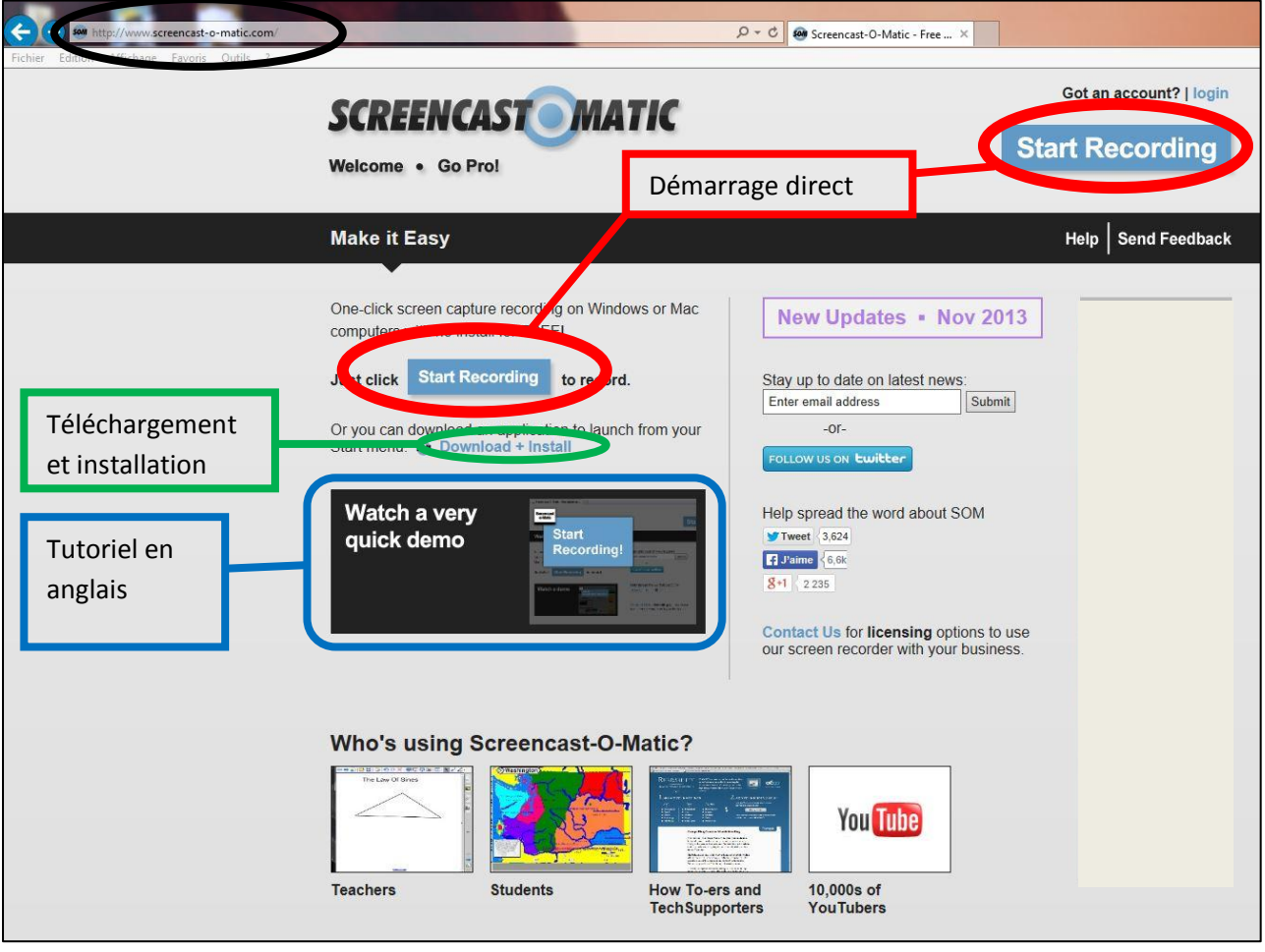

- 2. Il y a ensuite deux façons de procéder : commencer à enregistrer directement ou télécharger et installer le programme. Pour éviter de surcharger les disques durs, prenons l'option de démarrage direct en cliquant sur l'une des deux cases « Start recording ».
- 3. Pour ce faire, vous devez accepter les demandes apparaissant dans les boîtes de dialogue pour installer un plug in java en cliquant sur la case « Executer ».

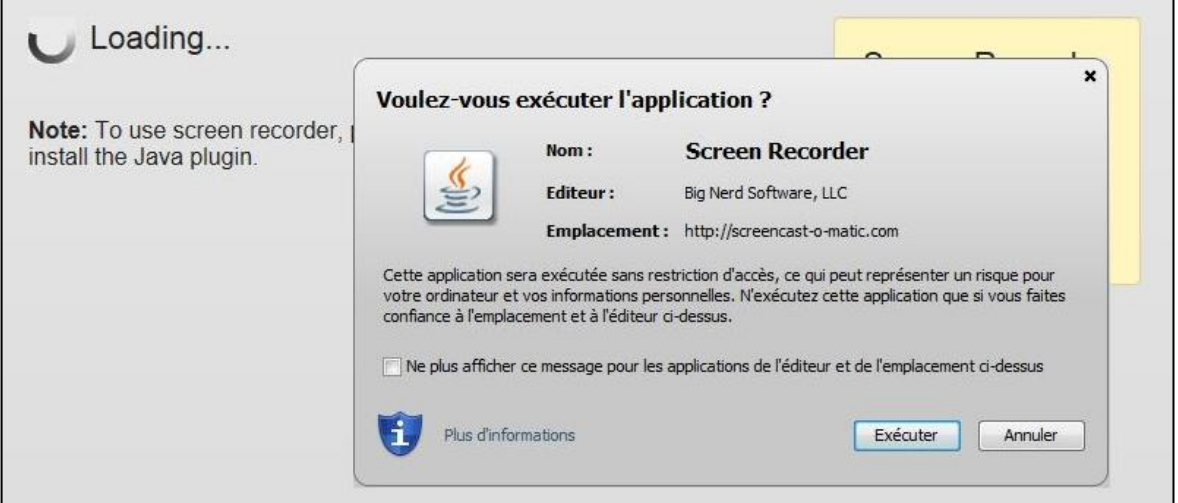

4. Un cadre apparaît, redimensionnable, qui est l'espace de l'écran enregistré. En dessous, une barre d'outils permet différentes actions.

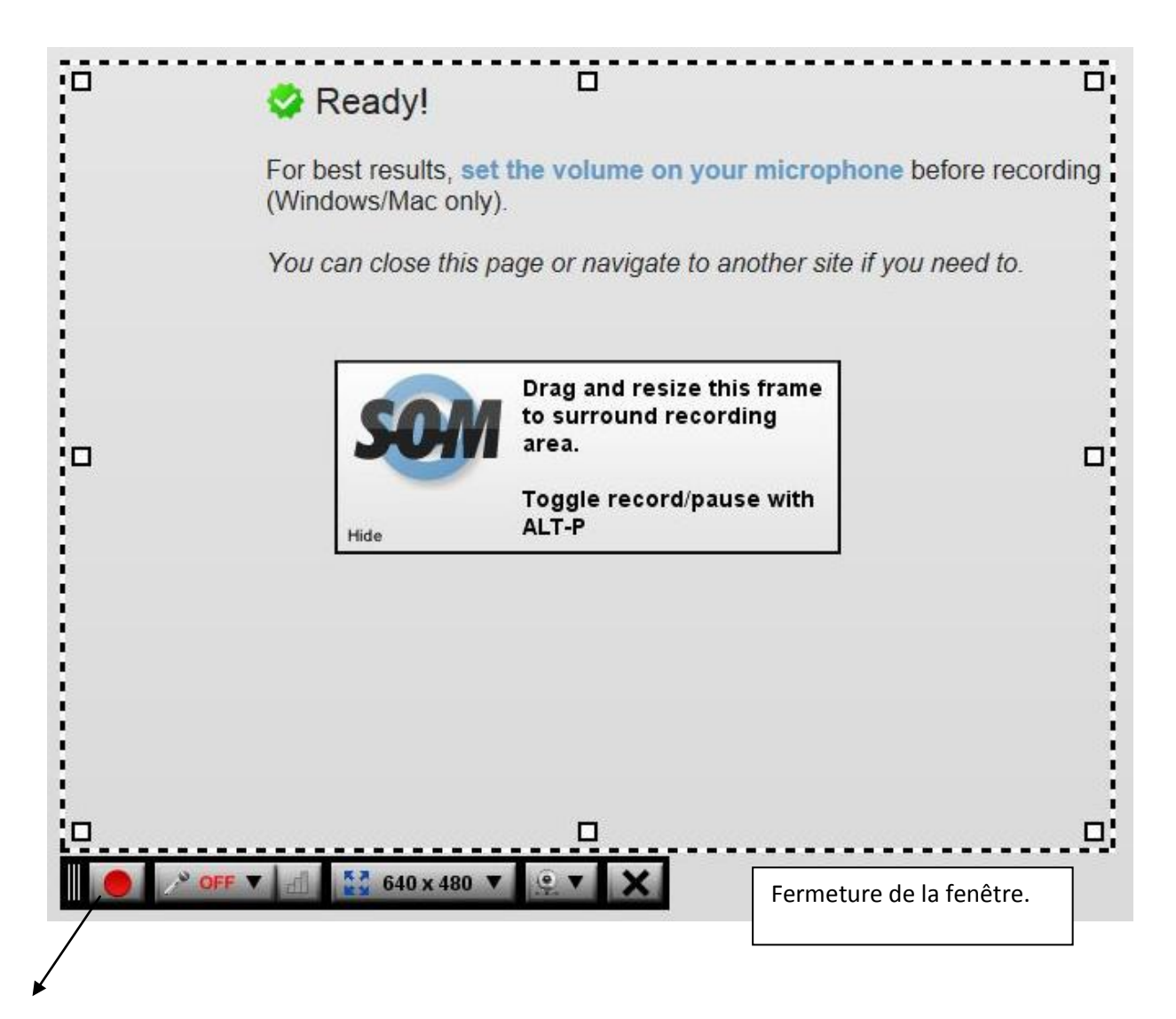

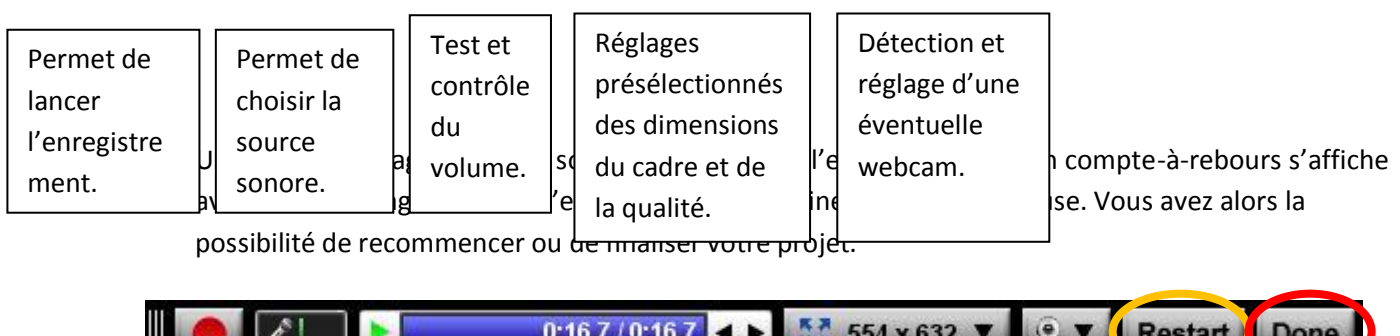

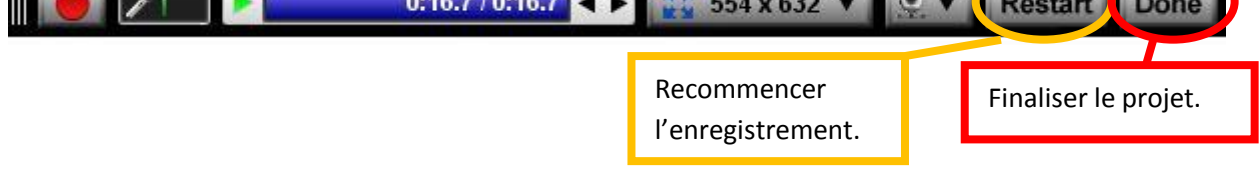

 $\overline{\phantom{0}}$ 

6. Après avoir cliqué sur « Done », une fenêtre de prévisualisation apparaît.

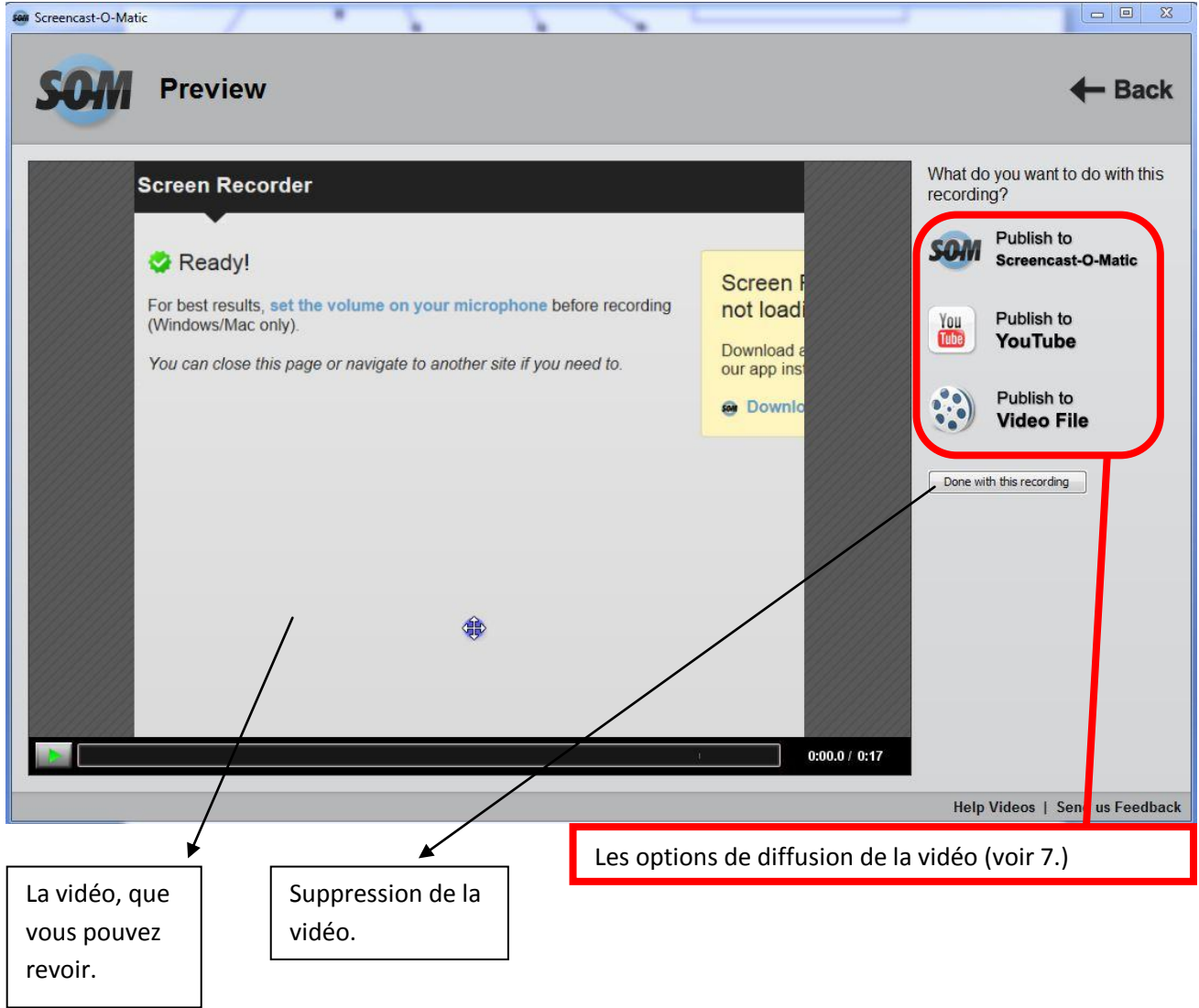

7. Pour diffuser votre vidéo, trois options s'offrent à vous : -Publier la vidéo sur le site de Screencast-O-matic -Publier la vidéo sur Youtube (en paramétrant le compte que vous créez sur Privé) -Générer un fichier vidéo que vous pouvez enregistrez sur votre disque dur et partager par d'autres moyens (moodle, mail, blog, ou diffusion sur videoprojecteur en classe).

### **4. Exemple d'exploitation pédagogique**

Exemple : Corriger partiellement la création d'un croquis régional fait en classe individuellement en 3 e en utilisant l'apport de la vidéo avec l'application showme (en plus d'une correction individuelle notée).

Le cours précédent : voir doc ppt annexe.

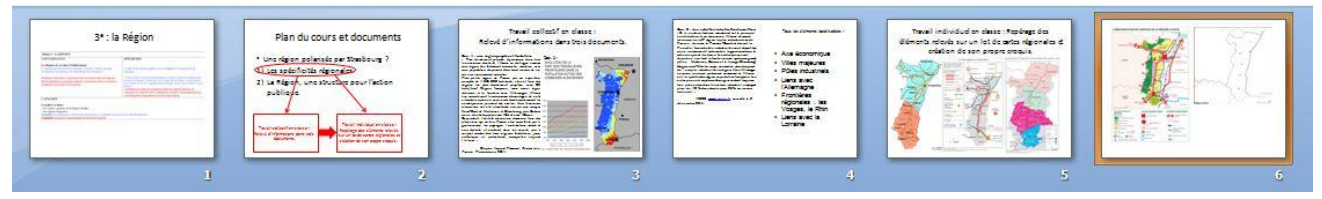

La vidéo de correction du croquis : <http://www.showme.com/sh/?h=FAk0QoS>

#### **Pour aller plus loin :**

Une expérience de classe inversée, en histoire-géo notamment avec David Bouchillon, dans laquelle des capsules video sont utilisées :<http://eduscol.education.fr/experitheque/fiches/fiche9473.pdf>

Des exemples de vidéos pédagogiques dans d'autres matières :

- En mathématiques, le site d'un professeur du secondaire qui pratique la classe inversée : <http://www.chrismath.fr/college/accueil.html>
- En français, un mur collaboratif pour partager des capsules vidéos : <http://fr.padlet.com/marie34/methodeinversee>

Claire.Guglielmina@ac-strasbourg.fr